#### The TV-66K with **SYNCHT1** firmware will send the TRACK1 command (after the start-up delay) to all the DV66/68 players and upon sensing track (file) 2, resends Technovision the TRACK 1 command to all the players. **Master DV66/68 must be changed to REPEAT mode DV66/68** TV-66K with **(Dipswitch 1 set to OFF) – default for the player is SYNCHT1** firmware **MENU mode (dipswitch 1 ON).** • If not a case, make sure the TV-66K is not installed for the DV66/68 set to **REPEAT** MODE against a conductive surface. DV66KC • **Make sure all the players are on the same power bar.**  DIPsw. Quick Reference Guide **If the MASTER player (#1) is powered off while other players are still on, erroneous RS232** TS1 **commands will be received by the players that are** F/W version 1.2 **still on (see page 5 for more details).** Requires version 2.0C (or higher) DV66 • Make sure the power to the all the players is OFF before attaching them to the TV-66K. **GROUND** TV66K **TV66K DIP switches (DEFAULT = ON) (T10)** Revision 08/2013 DIP 1  $\bullet$  **ON** = adds a 6 second start-up delay.  $OFF = Test$  mode. aaaa DIP 2 **ON** = Adds a  $\frac{1}{2}$  repeat delay. Technovision Interactive Inc. TX DIP 3 **ON** = Adds a  $\frac{1}{2}$  repeat delay. 1845 Sandstone Manor, #2 Turning DIP2 and 3 OFF will speed up the repeat time CC68 Pickering, Ontario but will also decrease the accuracy of the synchronizing. L1W 3X9 P:(905) 420-5153 **Attaching players**  F:(905) 420-0753 added Attach the standard control cable (DV66KC) that comes www.technovision.com DV66/68with the TV66K to DV66 #1 and connector TS1 on the TV-66K controller. This is the player that provides the power to the TV66K. You may purchase CC68 control cables to attach more players to the TV66K. On these cables, attach either the BLACK or YELLOW wire to terminal#10 (GROUND) and the RED or GREEN wire to any of the other terminals (1..9).

**Operation**

**System Diagram** 

## **Program description:**

Upon power-up, there is a 6-second delay to allow the DV66/68 to power-up (see dipswitch#1).

After the power-up delay, the command is sent to all the players to play the first file (main show) on all CF cards. Upon reaching file 2 on player 1, there is a short delay (see dipswitch 2 and 3) before the command is then sent again to all the players to have them play file 1 in synch.

## **Contents of the Compact Flash Card:**

The compact flash card should consist of two (2) files:

The first file (001) should be the program that will be played in synch on all the players.

The second file should contain the image you wish to see when the system search back to the beginning of the program (black video etc).

#### **DV66/68 set to Repeat mode:**

You will need to change DIPSWITCH 1 on the DV66/68 to OFF to put it into REPEAT mode. If the player is not set to repeat mode the program will not work correctly.

# **TROUBLESHOOTING**

### **Copying Files from a MAC**

Ø

With Mac OSX, the system adds .dsstore and .trashes files to the Compact Flash - OS 9 doesn't write the .dsstore and .trashes files. With these additional files being on the CompactFlash card, the DV-66 will try and play them that is why we recommend you should only use the "virtual PC" on a MAC (or a PC) for copying files to CompactFlash.

One clue, that there is an invalid file on the CF card, is if the DV66 takes longer than 8 seconds to go through its initialization before playing video.

## **DO NOT REFORMAT THE CF CARD**

Compact Flash cards come formatted to FAT16 but could have been reformatted to FAT32 - this will not work with the DV-66. To test the format of your card, you can check the "PROPERTIES" of the card is not FAT32, or use the SCANDISK function in Windows - the number of bytes in each allocation unit should equal 8192. If the number of bytes in each allocation unit shows as 4096, then the card is formatted as FAT32 and will not work.

# **TROUBLESHOOTING**

## **PLAYERS SHOULD BE ON THE SAME POWER BAR**

Since PLAYER#1 powers the TV66K controller, if this player is turned off when ANY of the other players (still attached to the controller) are still turned on, the players may receive erroneous serial commands. One of these commands could be the one that changes the video output from NTSC to VGA or vice versa.

If you SVIDEO/COMPOSITE video monitor looks like the following (or is black and you still hear the audio)…

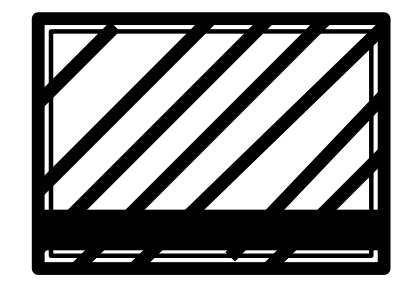

…..the DV66/68 has changed to VGA.

DV68: The DIP switches are on the front. DV66: Take the lid off the DV66, and with the player plugged in, change DIPSWITCH#2 to OFF and then back to ON to change it back to NTSC.